# **PROGRAMMING THE RED LION LGD-00-000 GREEN SCREEN COUNTER**

#### ¾ **MAIN SCREEN**

**Display reads:**   $\begin{array}{ccc} C & 0.00 \\ P2 & 10.00 \end{array}$ **P2 10.00**

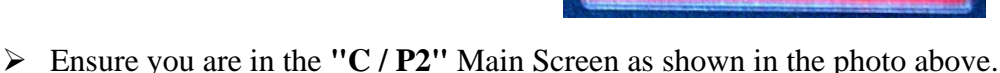

¾ If at any time you are not on the **"C / P2"** Main Screen simply press the (<ESC) button until you return to it.

 $\triangleright$  The Top Row **(C)** will indicate the actual length of the flooring that will be measured while the Bottom Row **(P2)** is where you can program the desired or pre-set length you wish to measure.

### ¾ **PRE-SET SCREEN**

**Display reads:** 

**P2 -> C 0010.00**

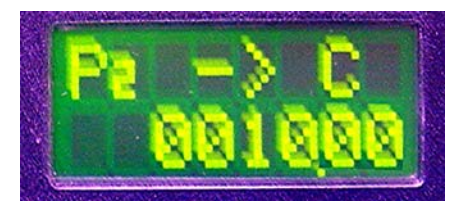

¾ Press the **(PRS)** button to get into the **"P2"** Pre-Set Screen.

**Press the <b>(SEL**>) button and you will notice that the first digit position on the Bottom Row will

begin to flash. Press the **(UP)** or **(DOWN)** buttons to change the value of the flashing digit.

**Press the <b>Figure** (<**ESC**) or **(SEL**>) buttons to move to the next digit.

 $\triangleright$  When you have reached the desired values at each position, press the **(ENT)** button and this will lock in your Pre-Set amount. If you have made an error or wish to make any changes, just start the process over again.

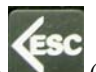

¾ Press the (**<ESC**) button and this will return you to the **"C / P2"** Main Screen. You will notice that the Bottom Row **(P2)** will have the Pre-Set amount that you have programmed into it.

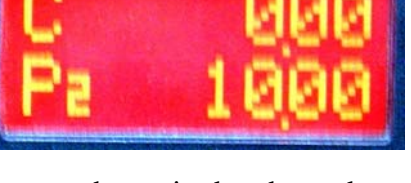

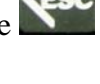

### ¾ **CONVERTING DECIMALS TO INCHES**

 $\triangleright$  The EC-1 is equipped with a Decimal Counter so the Conversion Table located on your Control Panel (and below) can be used to convert to inches.

### **DECIMAL CONVERSION TABLE**

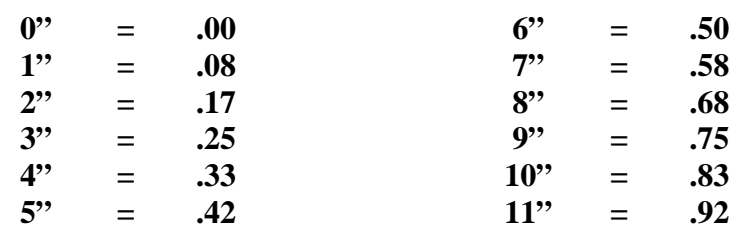

#### ¾ **EXAMPLE**

**Display reads:**   $\begin{array}{cc} \text{C} & 0.00 \\ \text{P2} & 18.50 \end{array}$ **P2 18.50**

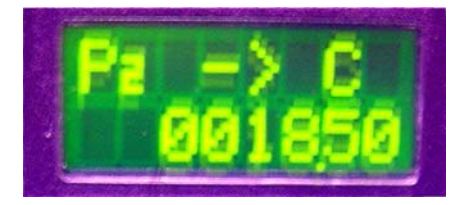

¾ For Example if you need to make an **18'6"** cut, program the Pre-Set length in the **"P2"** Pre-Set Screen to read **"18.50"**.

## **ADVANCING THE CARPET TO THE CUTTING TRACK**

Advance or reverse the carpet so it is lined up with the Cutting Track. Once aligned with the Cutting Track,

**F2** press the (**F2/RST)** button to clear the Top Row **(C)** to "0.00".